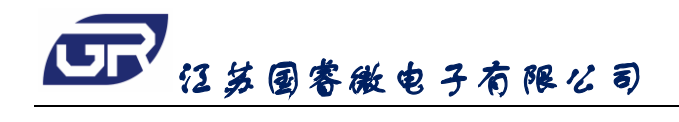

**GR2825M**

**Ver 1.1**

# GR2825M

# ■ 产品简介

GR2825M 是一款专用步进电机和 IR-Cut Removable 驱动集成电路。采用三线串行输入控制,八路并 行输出控制驱动步进电机,两路互斥输出驱动 IR-Cut 电机。此串入并出的模式可为方案设计节约 MCU 的 输出端口资源,缩减 PCB 布线面积,提高设计效率。GR2825M 可驱动两路四相步进电机,或驱动八路继 电器,也可用于 LED 大屏驱动等其它应用。

#### ■ 产品特点

- 
- 
- 
- 电源电压:3V~6V 三线串行输入控制
	- 输出最大电流: 400MA, Ta=25℃ → 八路并行输出, 两路互斥输出
	- 低功耗: 小于 1uA → → → → → → → → → 封装形式: SOP16、DIP16

# ■ 封装形式和管脚功能定义

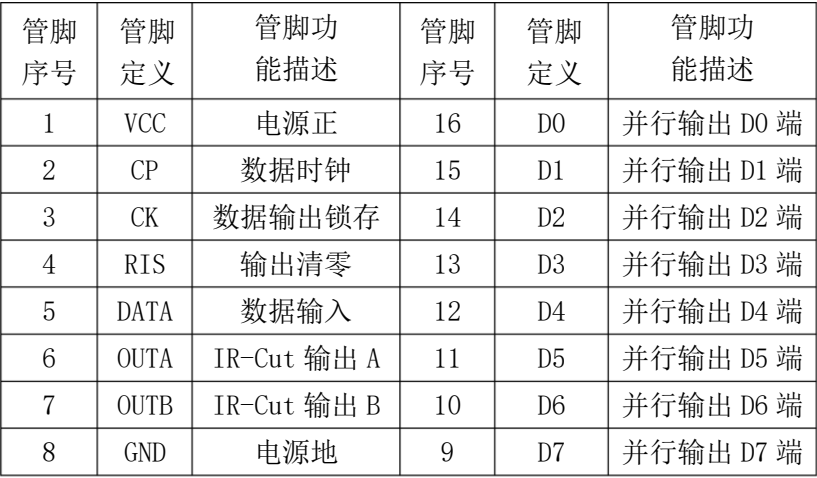

#### DIP16/SOP16

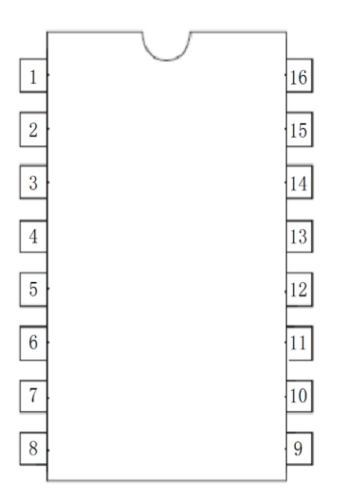

## ■ 极限参数

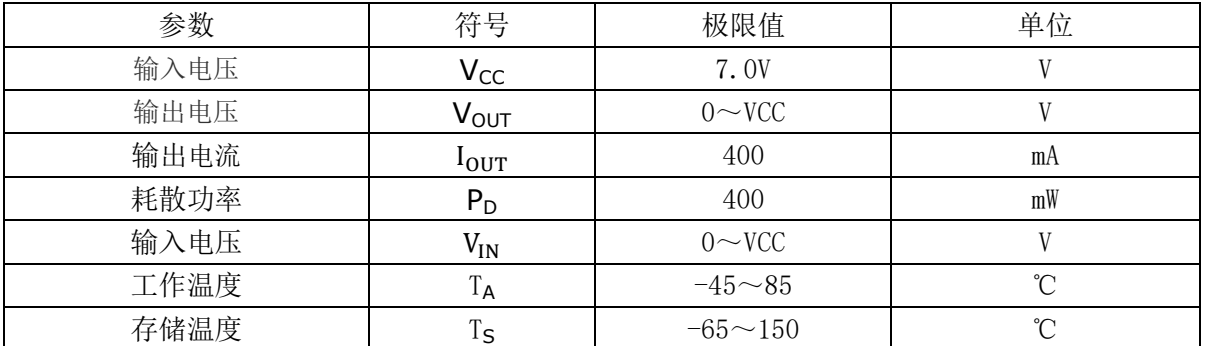

注: (1) 极限参数是指无论在任何条件下都不能超过的极限值。如果超过此极限值, 将有可能造成产品劣化等物理 性损伤;同时在接近极限参数下,不能保证芯片可以正常工作。

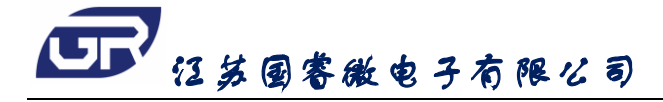

**GR2825M**

■ 典型应用线路

**Ver 1.1**

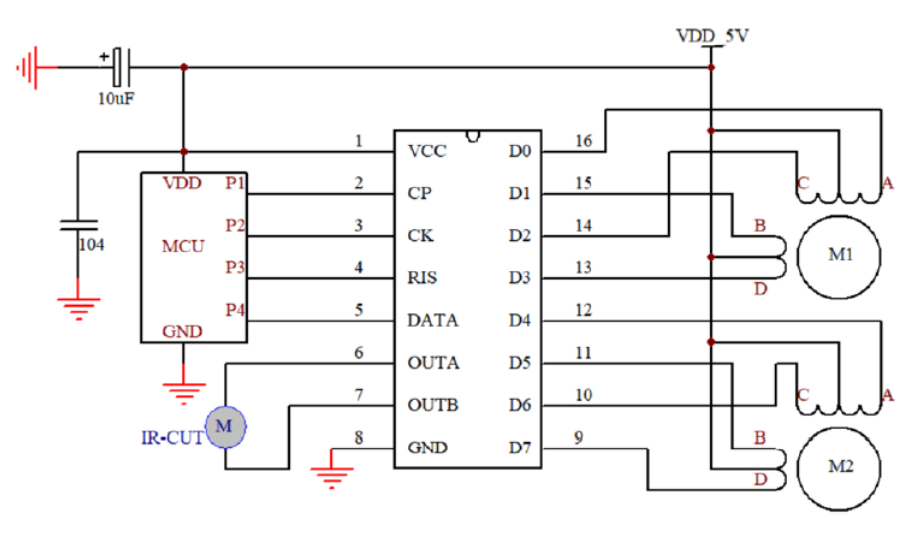

5V 步进电机典型应用线路图

## ■ 时序图

## **1**、步进电机时序

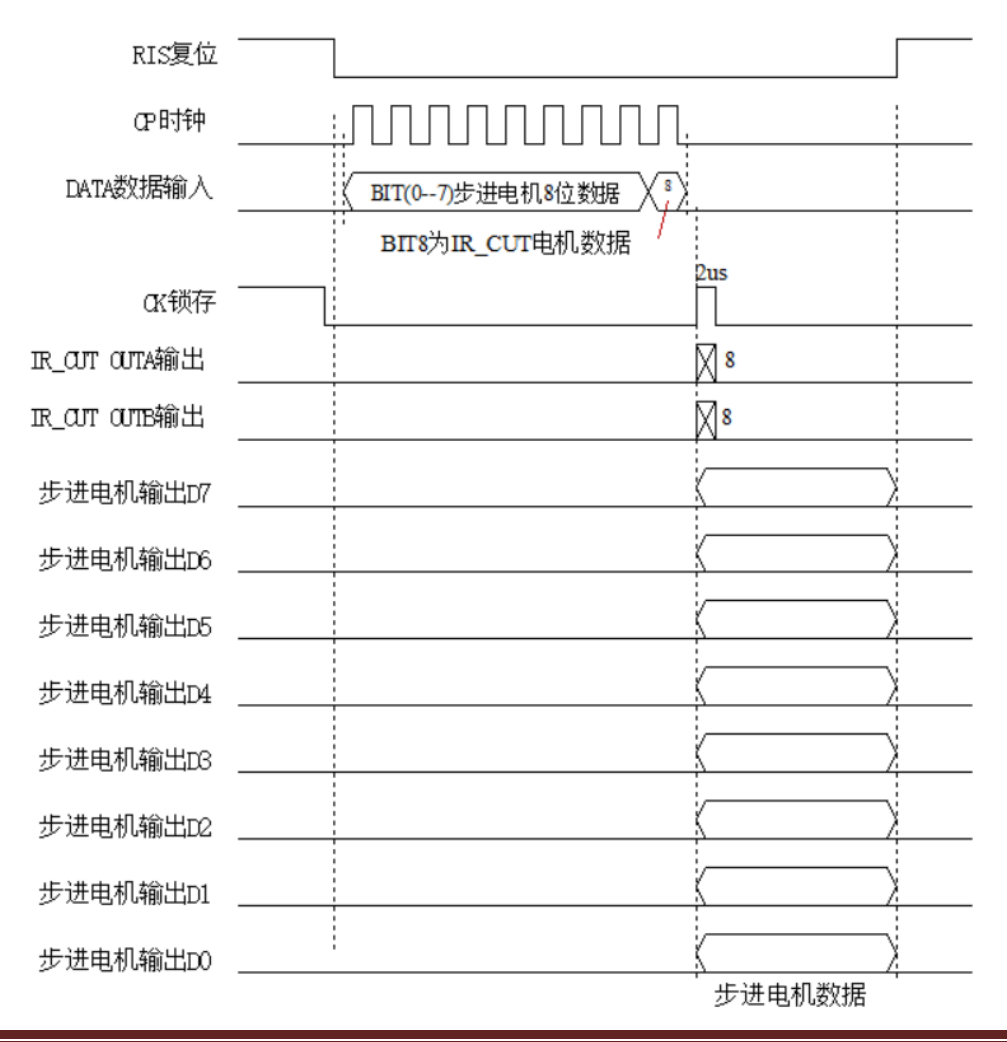

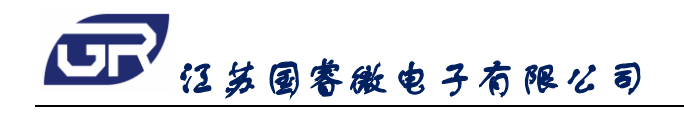

### **2**、**IR\_CUT** 电机时序

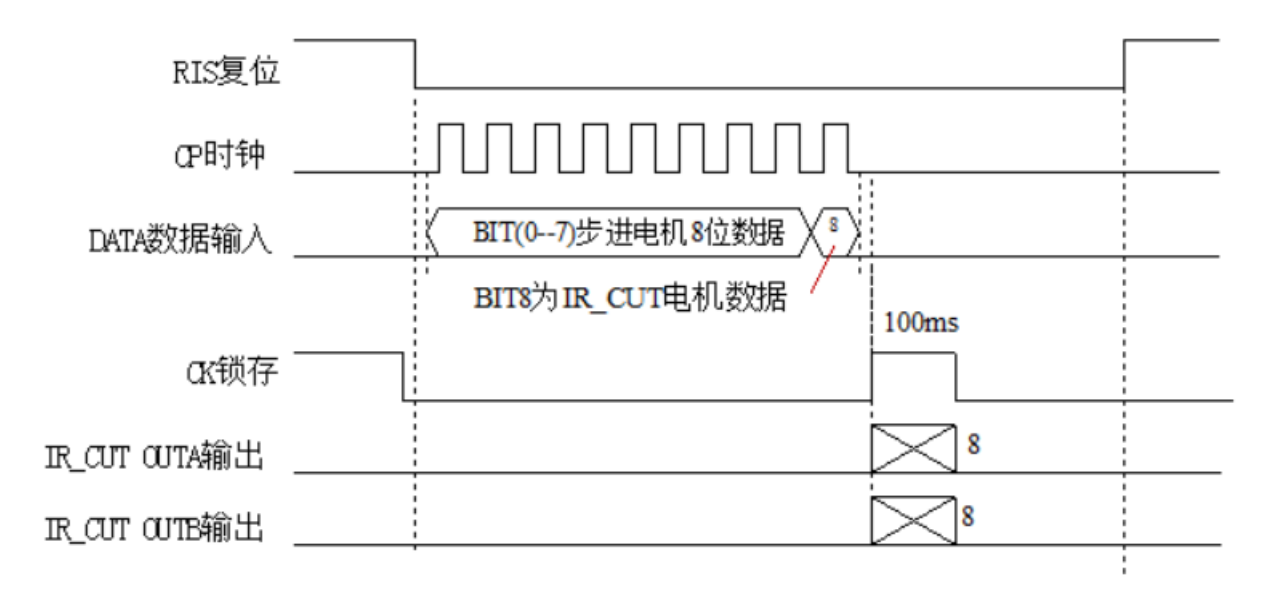

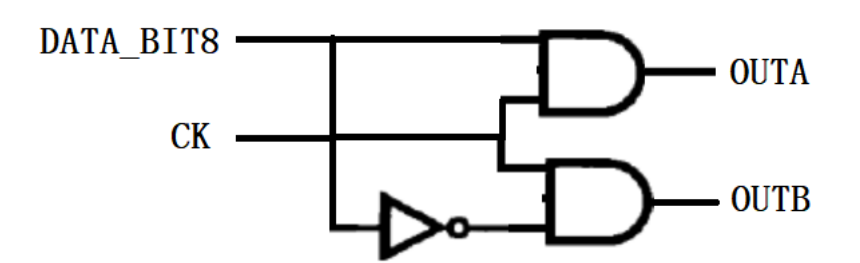

#### 应用说明:

- 1、IR CUT OUTA 和 OUTB 输出电平由 DATA 数据的第 8 位数据决定, DATA\_BIT8=1, 则 OUTA=1, OUTB=0; DATA BIT8=0, 则 OUTA=0, OUTB=1;
- 2、OUTA 和 OUTB 输出时间由 CK 输入高电平脉宽决定。
- 3、在 IR CUT 电机切换时,DATA BIT7-0 进步电机 8 位数据建议设定为 0 (步进电机停止运转); CK 输入 高电平脉宽一般设置为 50ms—200ms。
- 4、在步进电机工作时,DATA\_BIT8 的数据应保持原状态不变,同时 CK 输入高电平脉宽建议在 2-10us 内。
- 5、RIS 管脚可以固定接 GND,用三线通讯。

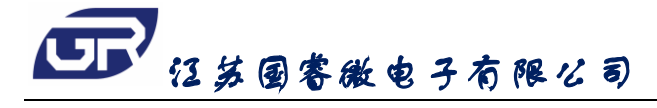

### 程序范例

# **GR2825M**

**Ver 1.1**

#### 1,步进电机驱动子程序

```
void wr_data(void) <br> //步进电机驱动子程序
{
 BYTE BIT_N=0;
 OUT_CK=0;
 OUT_CP=0;
  .delay 20; //10US
  while(BIT N<8)
  {
   OUT_CP=0;
   .delay 20;
   SL DATA_F; <br> //左移一位, 最高为 bit7 移入 CF
   if(CF==1) OUT SD=1;
   else OUT_SD=0;
   .delay 20;
   OUT_CP=1;
   .delay 20;
   BIT_N++;
 }
 OUT_CP=0;
 .delay 20;
  if(DATA_icut==1) OUT_SD=1;
 else OUT_SD=0;
 .delay 20;
 OUT_CP=1;
 .delay 20;
 OUT_CP=0;
 .delay 20;
 OUT_SD=0;
 OUT_CK=1;
 .delay 20;
 OUT_CK=0;
}
2,IR_CUT 驱动子程序 
void wr_icut(void)            //IR_CUT 驱动子程序
{
   BYTE BIT_N=0;
   OUT_CK=0;
```
OUT CP=0;

13岁国客做电子有限公司

## **GR2825M**

**Ver 1.1**

OUT CP=0; .delay 20; SL DATA\_F; OUT\_SD=0; .delay 20; OUT\_CP=1; .delay 20; BIT\_N++; } OUT CP=0; .delay 20; if(DATA\_icut==1) OUT\_SD=1; else OUT\_SD=0; .delay 20; OUT CP=1; .delay 20; OUT\_CP=0; .delay 20; OUT\_SD=0; OUT CK=1; delay\_n\_ms=20; delay\_10ms(); OUT\_CK=0;

#### 3,步进电机向上转演示程序

}

```
void motor_up(void) //电机上转
{
    while (KEY_UP==0)
     {
         DATA_F=0X0C;
         \ensuremath{\mathtt{wr\_data}} () ;
         .delay 20000; 
         DATA_F=0X04;
         wr\_data ();
         .delay 20000; 
         DATA_F=0X06;
         wr_data ();
         .delay 20000; 
         DATA_F=0X02;
         wr data ();
         .delay 20000;
```
DATA\_F=0X03;

2<br>2 江苏国客做电子有限公司

```
GR2825M
```
**Ver 1.1**

```
wr data ();
    .delay 20000; 
    DATA_F=0X01;
    wr_data ();
    .delay 20000; 
    DATA_F=0X09;
    wr\_data ();
    .delay 20000; 
    DATA_F=0X08;
    wr_data ();
    .delay 20000; 
}
DATA_F=0X00; //0X000000000;
wr_data ();            //调用发送子程序
```
#### 4,步进电机向下转演示程序

}

```
void motor_down(void) //电机下转
{
     while (KEY_DOWN==0)
     {
          DATA_F=0X01;
          wr_data ();
          .delay 20000; 
          DATA F=0X03;
          wr_data ();
          .delay 20000; 
          DATA_F=0X02;
          wr_data ();
          .delay 20000; 
          DATA_F=0X06;
          wr_data ();
          .delay 20000; 
          DATA_F=0X04;
          wr_data ();
          .delay 20000; 
          DATA_F=0X0C;
          wr_data ();
          .delay 20000; 
          DATA_F=0X08;
          \ensuremath{\mathtt{wr\_data}} () ;
```
\*7<br>\* 江苏国客做电子有限公司

```
.delay 20000; 
      DATA_F=0X09;
      wr_data ();
      .delay 20000; 
}
DATA_F=0X00;
\ensuremath{\mathtt{wr\_data}} () ;
```
}

#### 5,步进电机向右转演示程序

```
Void motor_right(void) //电机右转
{
     while (KEY_RIGHT==0) 
     {
         DATA F=0XC0;
          wr_data ();
          .delay 20000; 
          DATA_F=0X40;
          wr_data ();
          .delay 20000; 
          DATA_F=0X60;
          wr_data ();
          .delay 20000; 
          DATA_F=0X20;
          wr_data ();
          .delay 20000; 
         DATA_F=0X30;
          \ensuremath{\mathtt{wr\_data}} () ;
          .delay 20000; 
          DATA_F=0X10;
          wr_data ();
          .delay 20000; 
          DATA F=0X90;
          wr data ();
          .delay 20000; 
          DATA_F=0X80;
          wr_data ();
          .delay 20000; 
     }
     DATA_F=0X00;
     wr_data ();
}
```
**Ver 1.1**

江苏国睿微电子有限公司

```
6,步进电机向左转演示程序 
void motor_left(void) //电机左转
{
    while (KEY LEFT==0)
    {
         DATA_F=0X10;
         \ensuremath{\mathtt{wr\_data}} () ;
         .delay 20000; 
         DATA_F=0X30;
         wr data ();
         .delay 20000; 
         DATA_F=0X20;
         wr_data ();
         .delay 20000; 
         DATA F=0X60;
         wr_data ();
         .delay 20000; 
         DATA_F=0X40;
         wr_data ();
         .delay 20000; 
         DATA_F=0XC0;
         wr_data ();
         .delay 20000; 
         DATA_F=0X80;
         wr_data ();
         .delay 20000; 
         DATA_F=0X90;
         wr_data ();
         .delay 20000; 
    }
    DATA_F=0X00;
    wr_data ();
}
7,IR_CUT 切换延时程序 
void motor_cut(void) //I_CUT 驱动
{
         if(DATA_icut==0) DATA_icut=1; //1 切上, 0 切下
         else DATA_icut=0;
         wr_icut();
         delay_n_ms=20; //延时 200MS
         delay_10ms();
         DATA_F=0X00;
```
wr\_data ();

}

# **GR2825M**

**Ver 1.1**

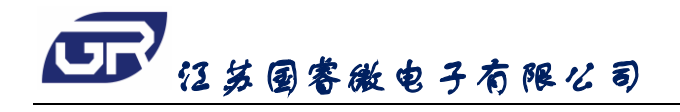

**GR2825M**

**Ver 1.1**

# ■ 封装信息 → インコンコンコンコンコンコンコン 単位:毫米 / 英寸

SOP16

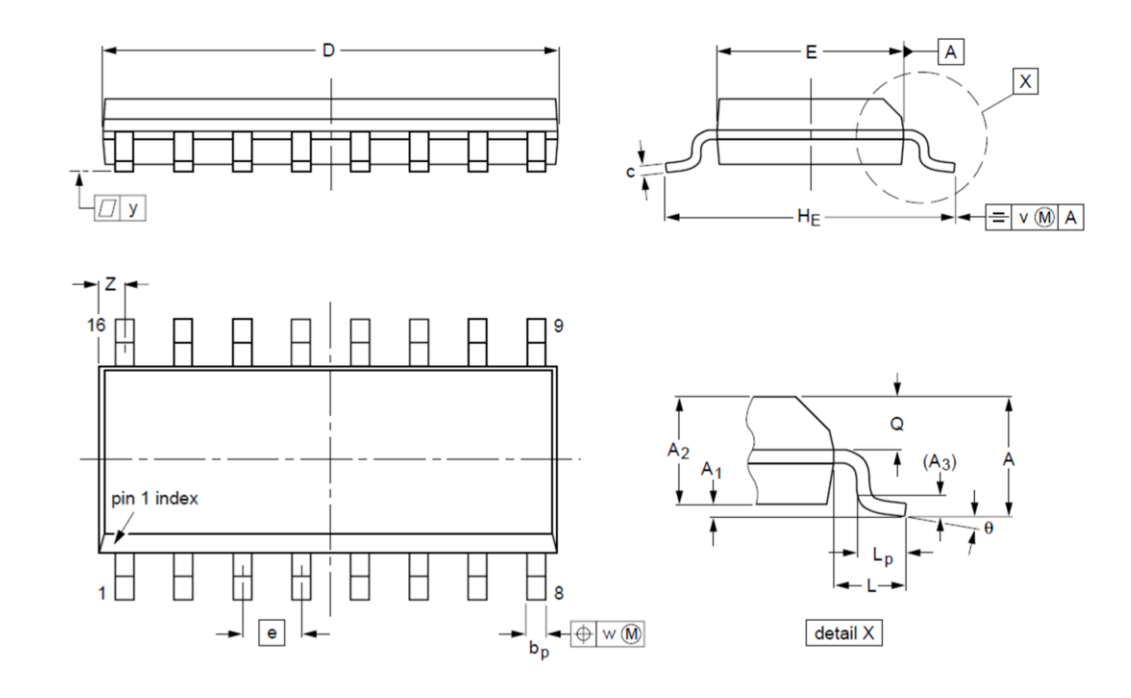

 $2,5$  $5 \text{ mm}$  $\Omega$ scale

DIMENSIONS (inch dimensions are derived from the original mm dimensions)

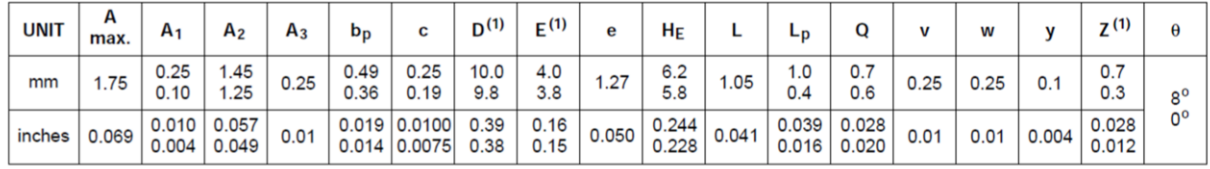

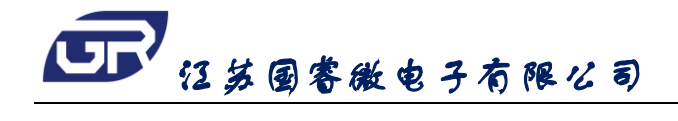

**GR2825M Ver 1.1**

DIP16

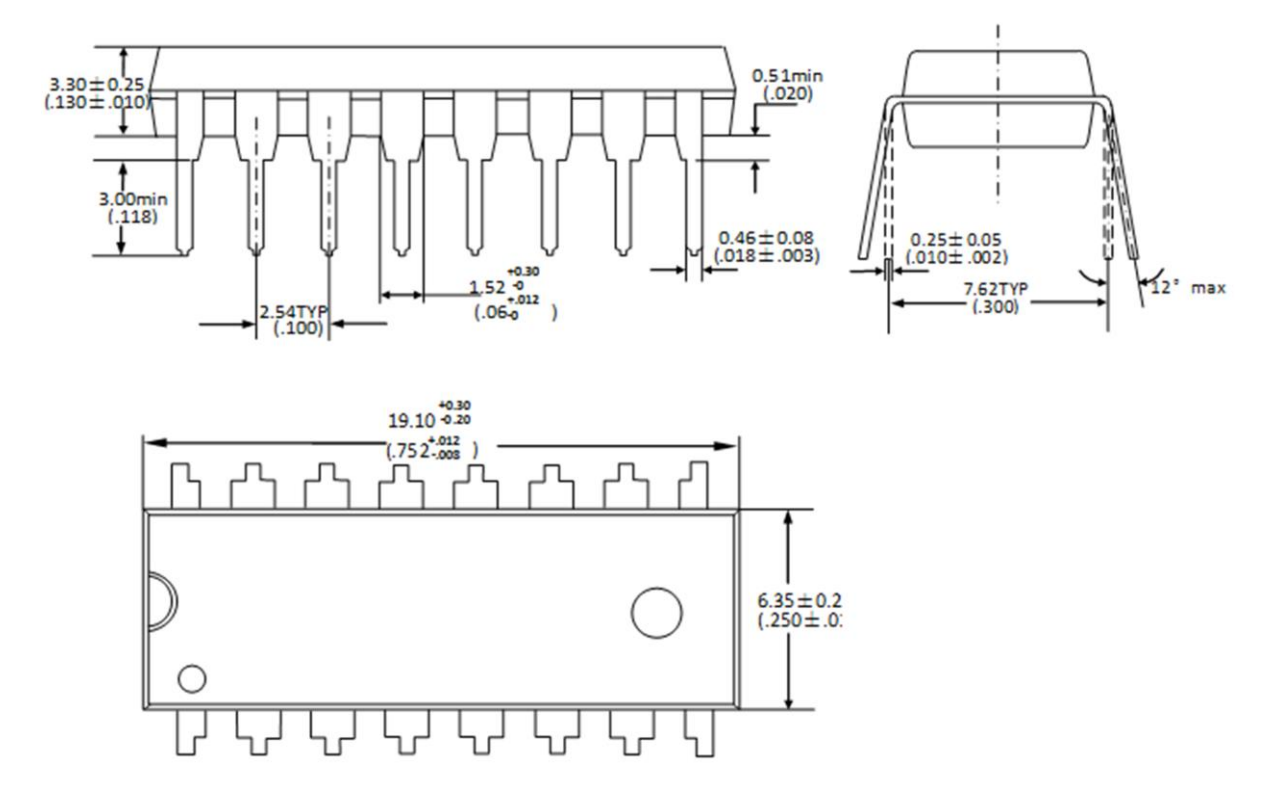